# **What's New with GrowthZone?**  Real Estate Edition WEBINAR

SEPTEMBER 2020

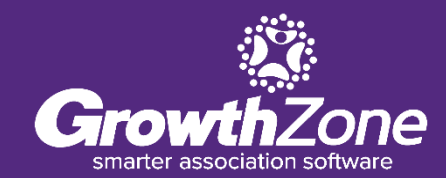

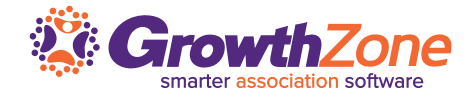

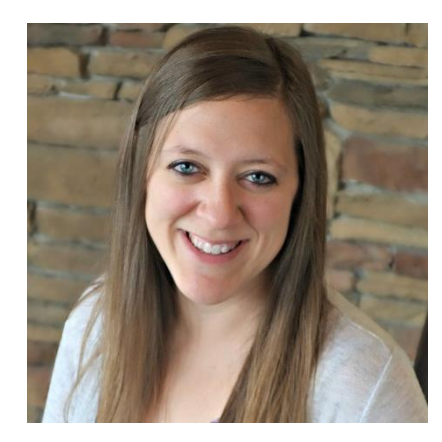

**Clara Navin** *Product Manager*

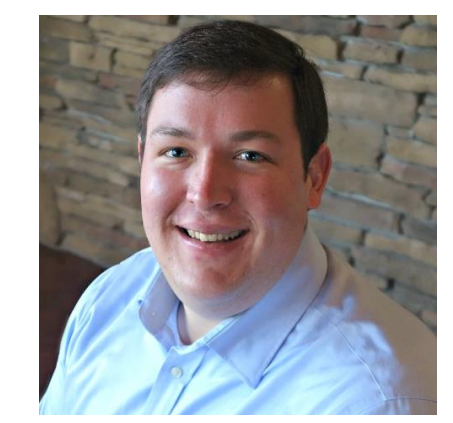

**Andrew Shipe** *Product Manager*

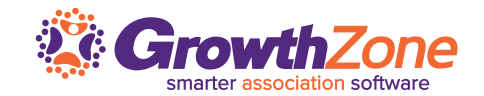

# *Introductions Meet the Product Team on Today's Webinar Recent Releases Additional Proration Options Unpaid Membership Actions/Automations NRDS Transfer Option Quick Tips Closing Closing Thoughts and Q&A*

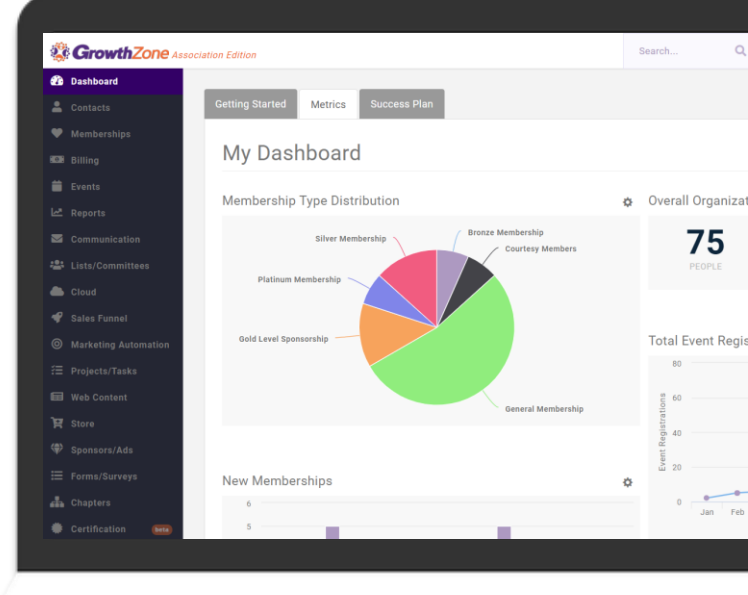

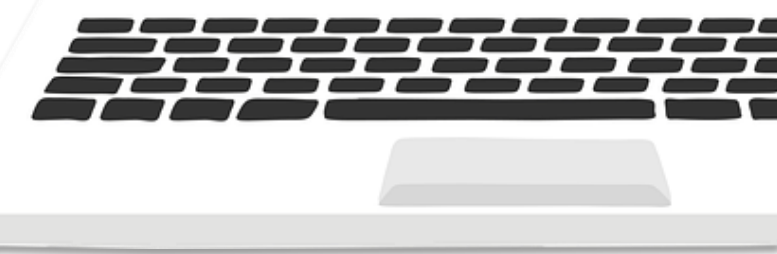

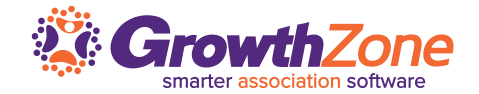

**Recent Releases**

**ADDITIONAL PRORATION OPTIONS**

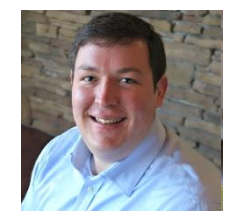

**Andrew Shipe** *Product Manager*

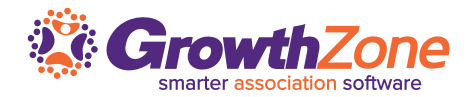

#### **Membership Proration**

Charge your members the right price, no matter when they join.

Proration options available for each membership line item:

- Monthly
- Quarterly
- Semiannual

Build out your proration schedule in GrowthZone, and never worry about new member dues calculations again.

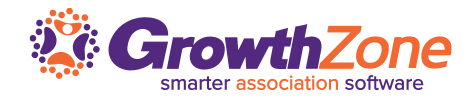

#### **Membership Proration**

Charge your members the right price, no matter when they join.

Proration options available for each membership line item:

- Monthly
- Quarterly
- Semiannual

Build out your proration schedule in GrowthZone, and never worry about new member dues calculations again.

#### **EXAMPLE MEMBERSHIP SETUP**

#### **REALTOR® Association Membership** - paid annually

- NAR dues
- State dues
- Local association dues
- Image fee
- RPAC voluntary contribution

#### **MLS Membership** - paid semiannually

- MLS charges
- Service fee

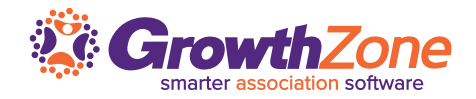

#### **Membership Proration**

Charge your members the right price, no matter when they join.

Proration options available for each membership line item:

- Monthly
- Quarterly
- Semiannual

Build out your proration schedule in GrowthZone, and never worry about new member dues calculations again.

#### **EXAMPLE MEMBERSHIP SETUP**

#### **REALTOR® Association Membership** - paid annually

- NAR dues *Prorated monthly*
- State dues *Prorated quarterly*
- Local association dues *Prorated quarterly*
- Image fee *No proration*
- RPAC voluntary contribution *No proration, flexible contribution*

#### **MLS Membership** - paid semiannually

- MLS charges *Prorated quarterly*
- Service fee *No proration*

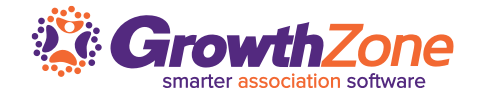

**Recent Releases**

**UNPAID MEMBERSHIP ACTIONS/AUTOMATIONS** 

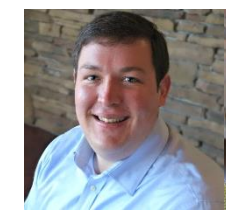

**Andrew Shipe** *Product Manager*

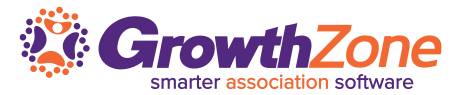

Save time by managing every step of your renewal process from one place.

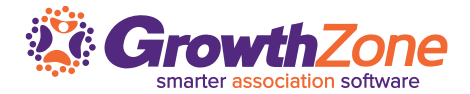

Save time by managing every step of your renewal process from one place.

#### **EXAMPLE RENEWAL PROCESS:**

- Renewals sent:
- Renewals due:
- Late fee:
- Re-activation fee and suspend:
- Drop member:

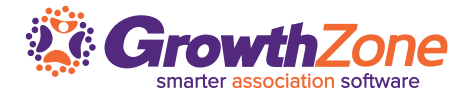

Save time by managing every step of your renewal process from one place.

#### **EXAMPLE RENEWAL PROCESS:**

- Renewals sent: *10/1*
- Renewals due: *12/1*
- Late fee: *12/15*
- Re-activation fee and suspend: *12/31*
- Drop member: *1/15*

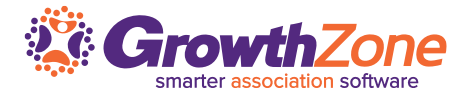

Save time by managing every step of your renewal process from one place.

#### **EXAMPLE RENEWAL PROCESS:**

- Renewals sent: *10/1*
- Renewals due: *12/1*
- Late fee: *12/15*
- Re-activation fee and suspend: *12/31*
- Drop member: *1/15*

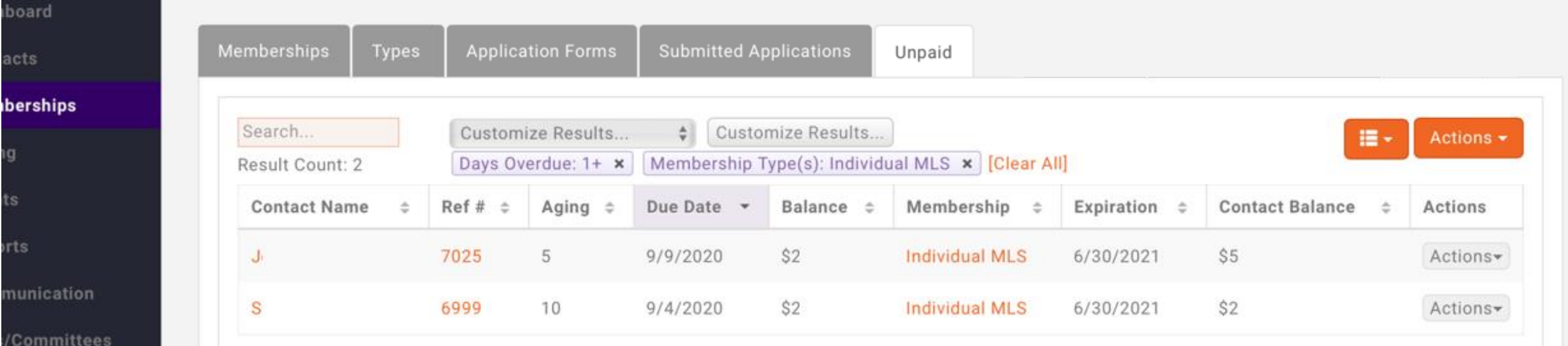

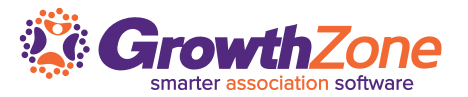

#### **Other Benefits:**

- Add members to a list for calls or follow-ups
- Print to re-send or email invoices
- Exclude members on payment plans or with extenuating circumstances
- Leave open dues invoices as a trigger to charge fees on re-join

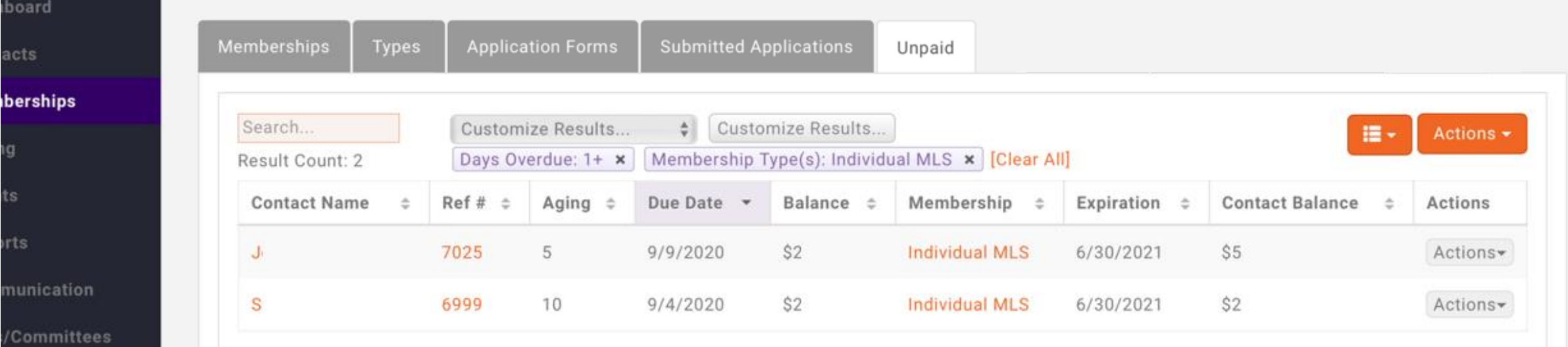

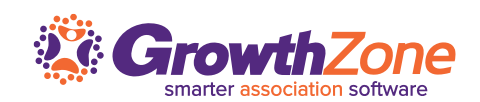

**Recent Releases**

**NRDS TRANSFER**

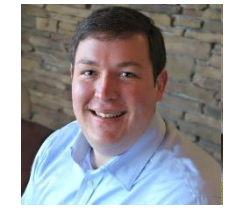

**Andrew Shipe** *Product Manager*

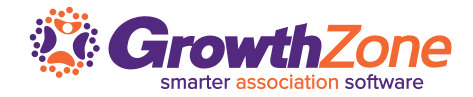

#### **NRDS Transfer – Right from GrowthZone**

Save a trip to NRDS, and make the change right from the Real Estate tab. Set your association as an Agent's or Office's POE when they join.

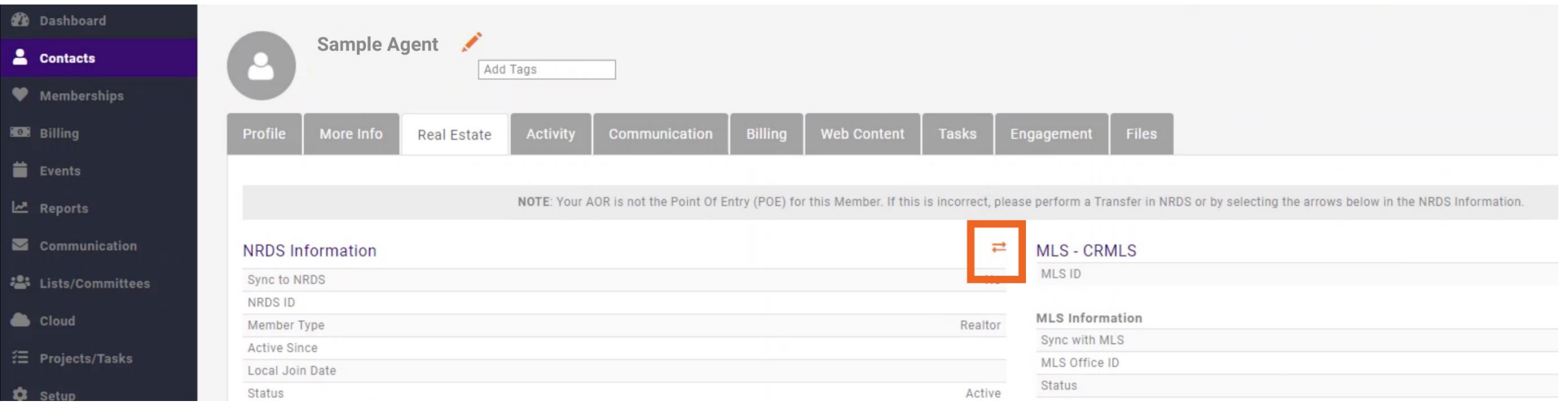

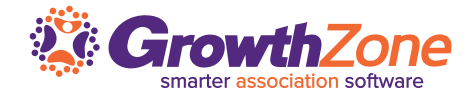

#### **Recent Releases**

#### **QUICK TIPS**

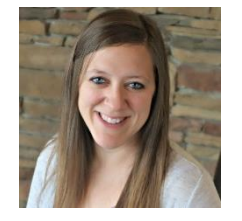

**Clara Navin** *Product Manager*

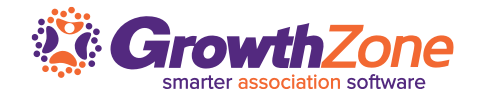

### **Use Global Search to Find Agents/Offices Quickly**

Save time and search by:

NRDS ID | MLS ID/Office MLS ID | License Number | and any common contact information

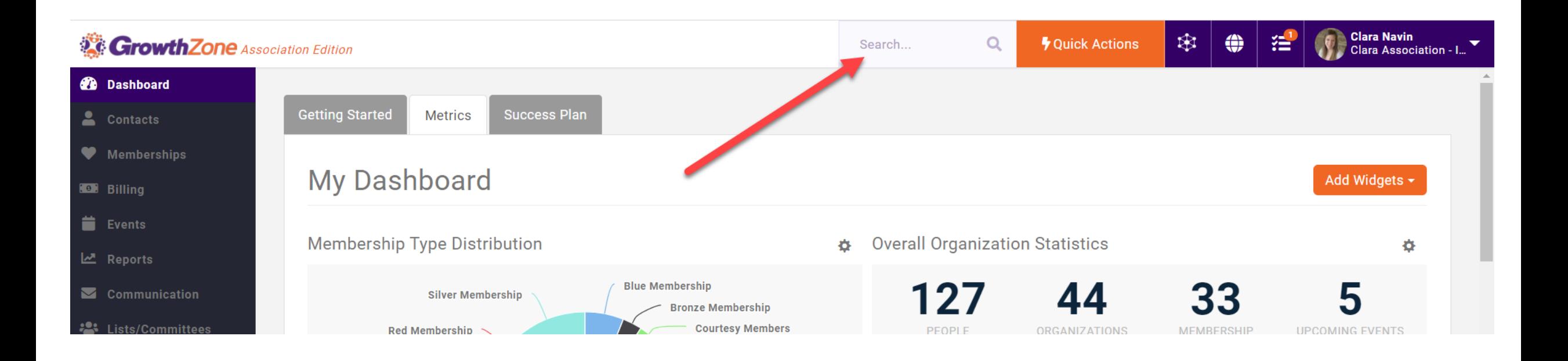

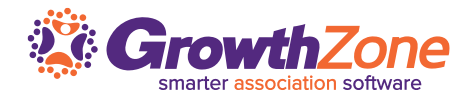

## **Don't want members to make partial dues payments?**

You can now turn off the ability to allow partial payments with one easy setting for all.

#### Setup> Finance, General Settings> "Allow Partial Payments"

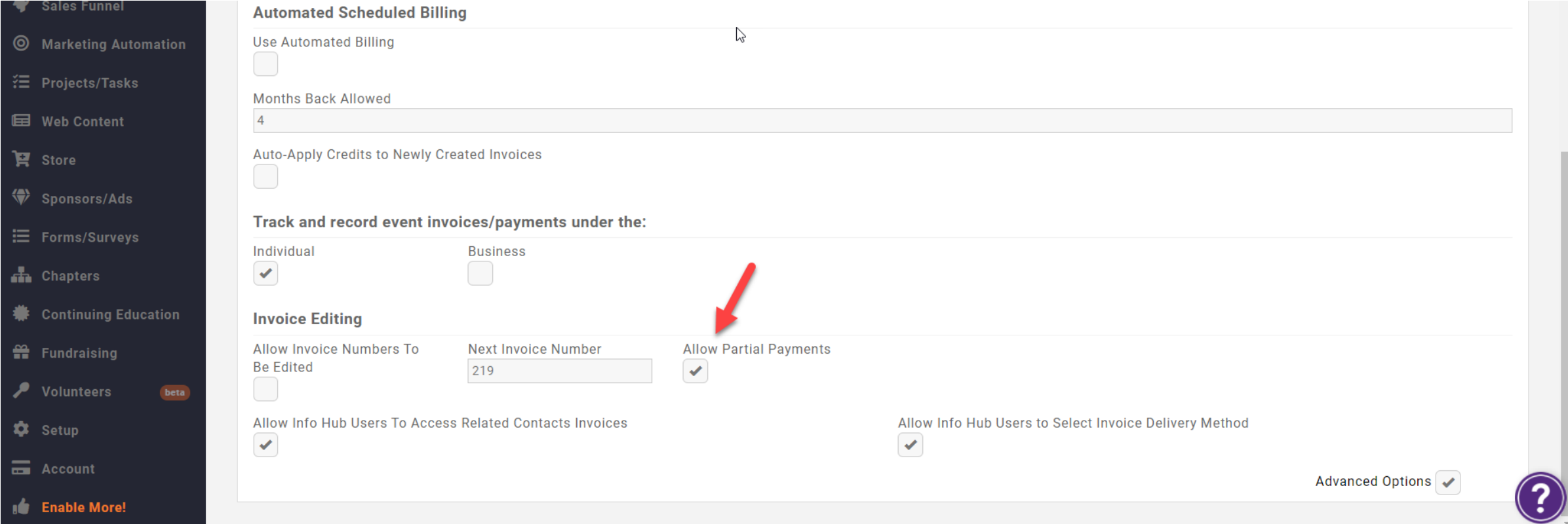

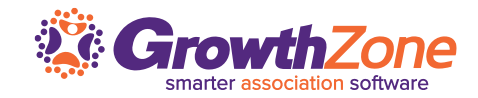

#### **Generate a Letter of Good Standing**

You can now quickly and easily generate this document right from the contact.

Utilize our seeded in template or adjust to make your own.

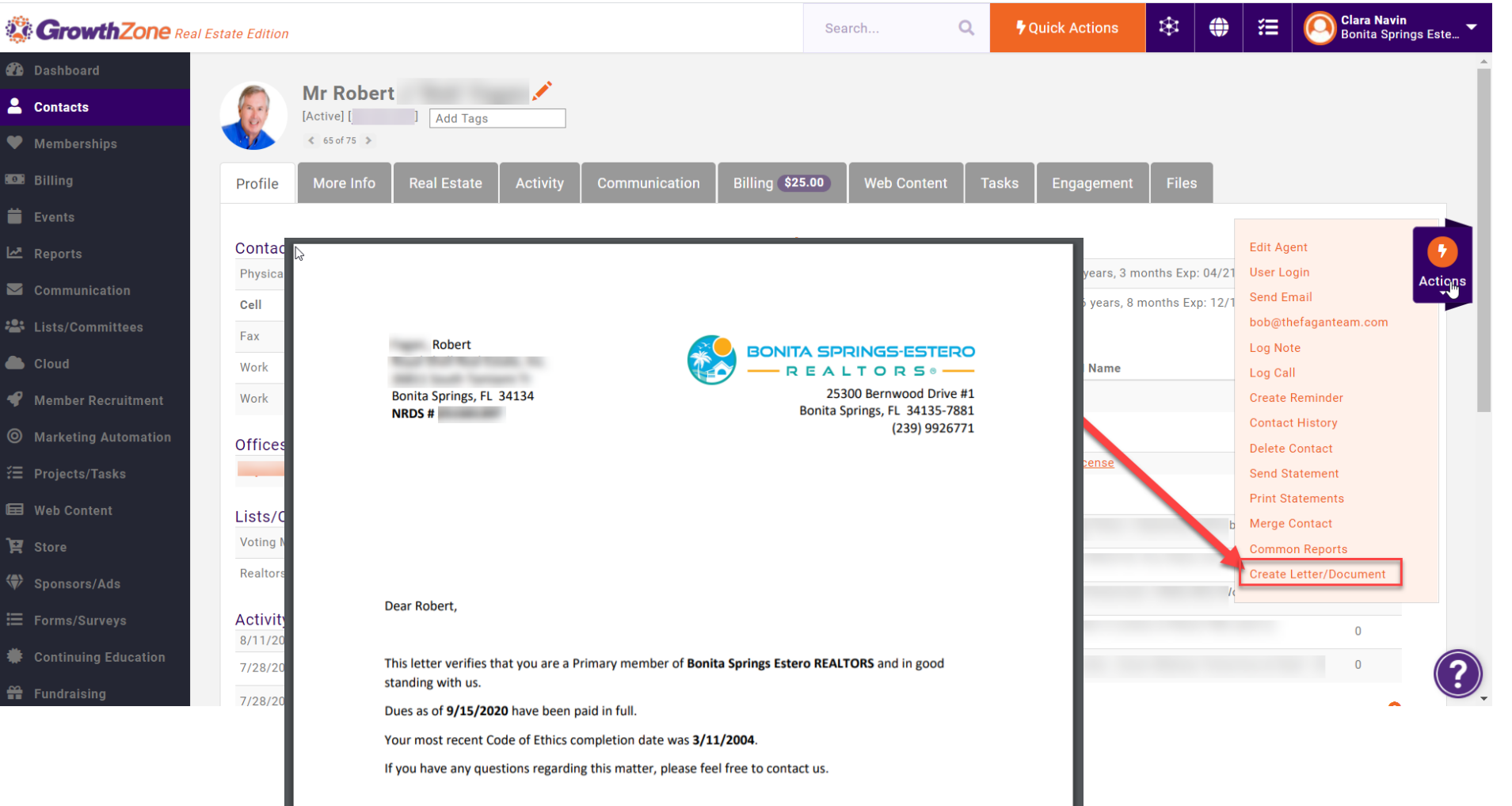

Sincerely, **Bonita Springs Estero REALTORS** 

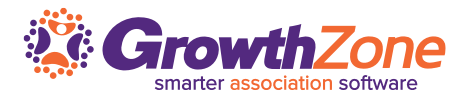

#### **Customize Membership Dashboard Widgets**

You can now select which membership types should be accounted for in each membership related Dashboard widget.

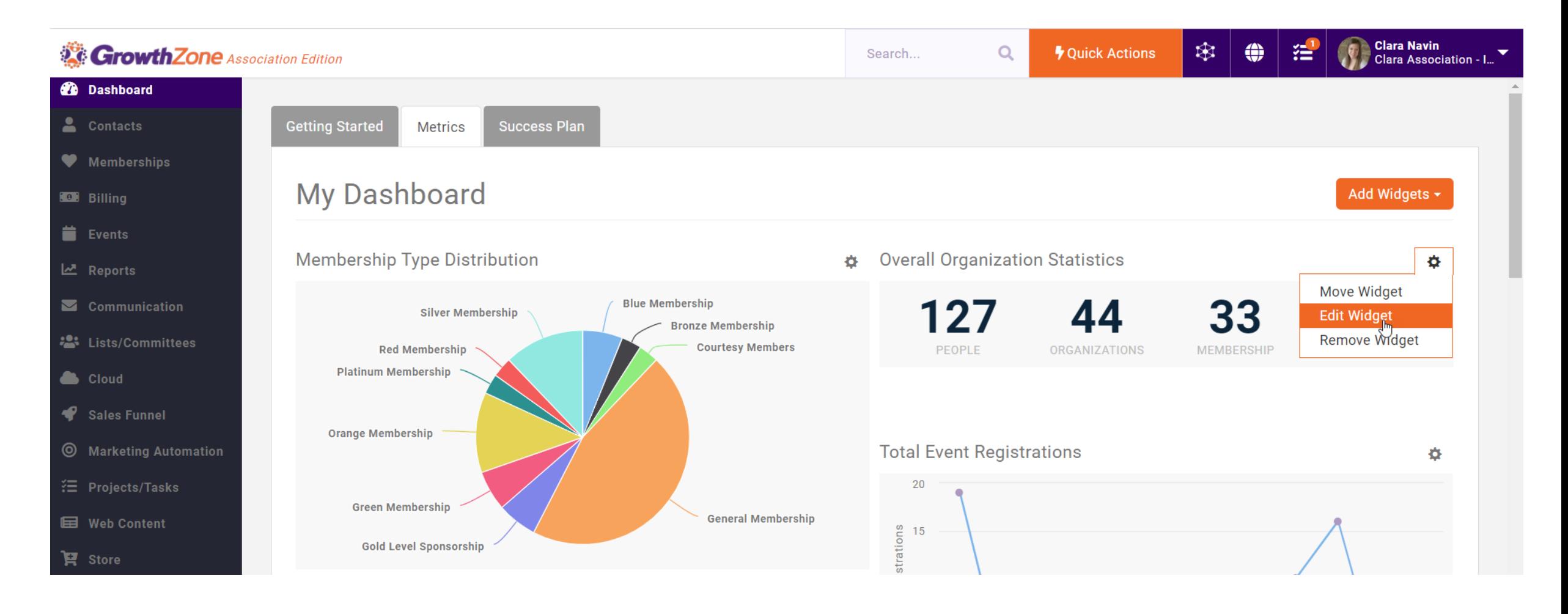

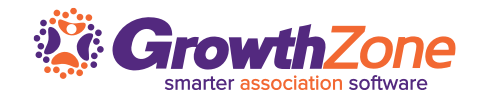

#### **Question and Answer Session**

Time permitting, answer your questions.

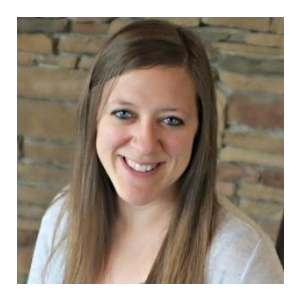

**Clara Navin** *Product Manager*

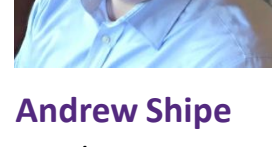

*Product Manager*

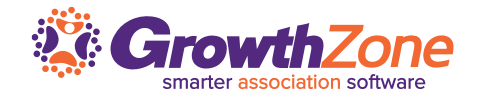

#### **REALTOR Specific Training Opportunities:**

**Sub Queue Processing (2-Way Sync)** *Sept 17, 2020 at 11am – 12pm CST. [Click here](https://growthzone.growthzoneapp.com/ap/Events/Register/4rkg9b3r) to register.*

**Managing Members with Unpaid Invoices**

*Sept 23, 2020 at 11am – 12pm CST. [Click here](https://growthzone.growthzoneapp.com/ap/Events/Register/QraZ9Dkp) to register.*

**Membership Proration** *Sept 25, 2020 at 11:00 – 11:45am CST. [Click here](https://growthzone.growthzoneapp.com/ap/Events/Register/aPdxX03P) to register.*

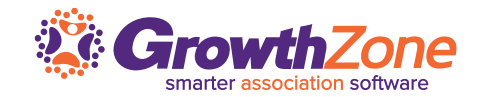

#### **Sign Up for the REALTOR**® **Newsletter**

Stay up-to-date on the latest product news, with our twice monthly newsletter.

#### **https://growthzone.growthzo neapp.com/real-estate-news**

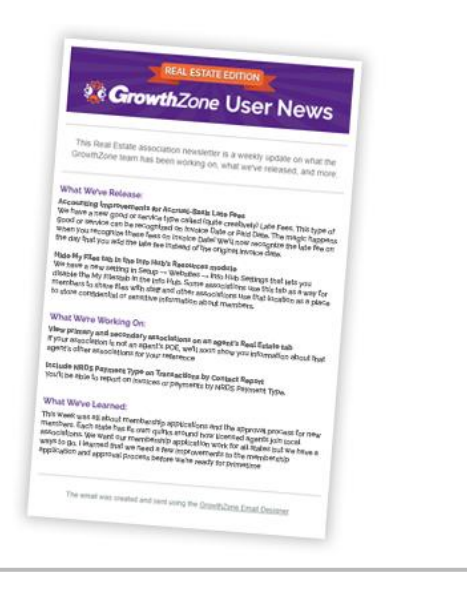

#### **Training and Support Options**

Questions on how to use specific features? **Search our Online Wiki**

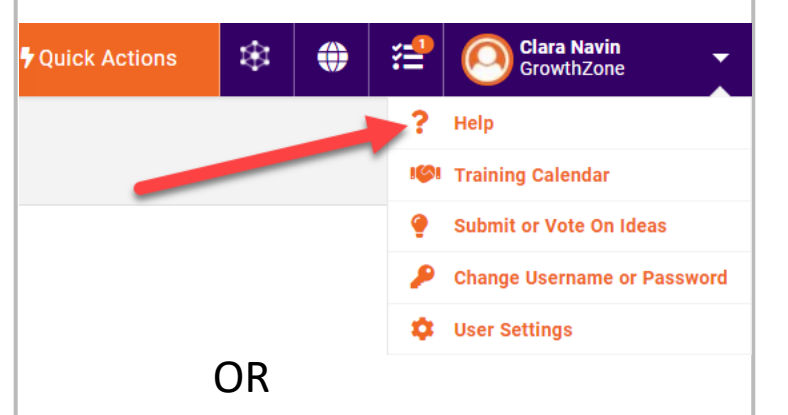

#### **Contact our Support Team**

Mon-Fri: 8am to 5pm (CDT) [GZSupport@growthzone.com](mailto:gzsupport@growthzone.com) 800.825.9171, Option 4

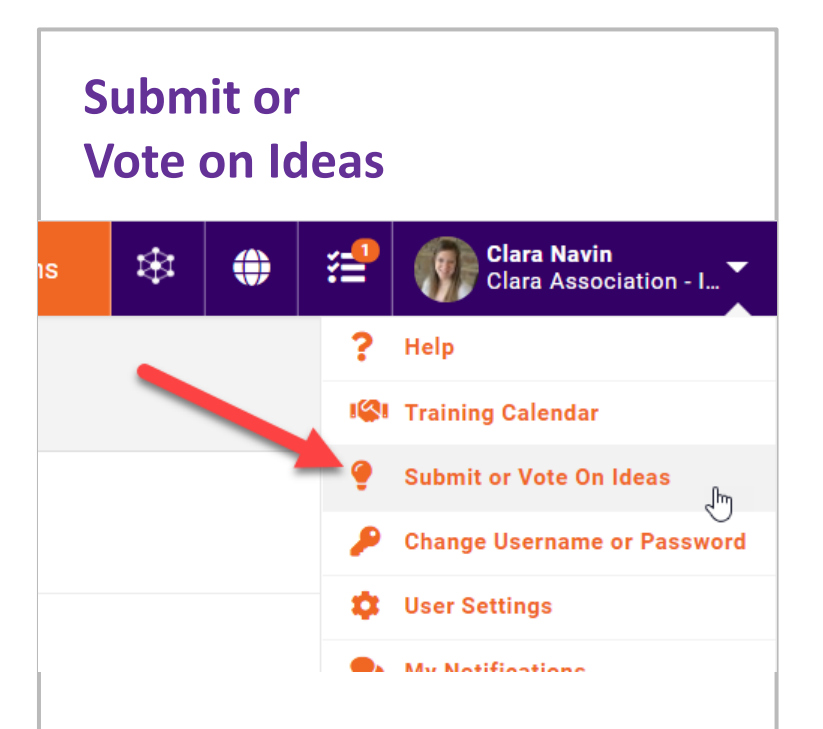

Submit your requests or ideas to our UserVoice forum. It's a direct line to the Product Team, and helps you stay notified when items release.

# **Thank You for Joining Us**

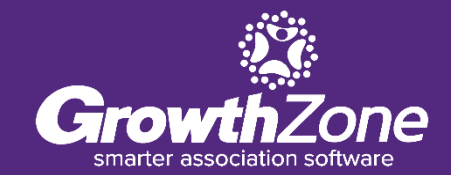